# **Island Flex** Webinars

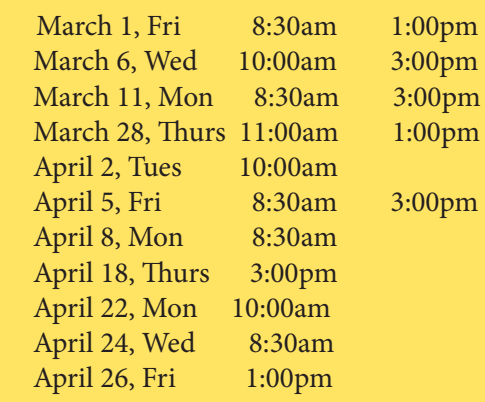

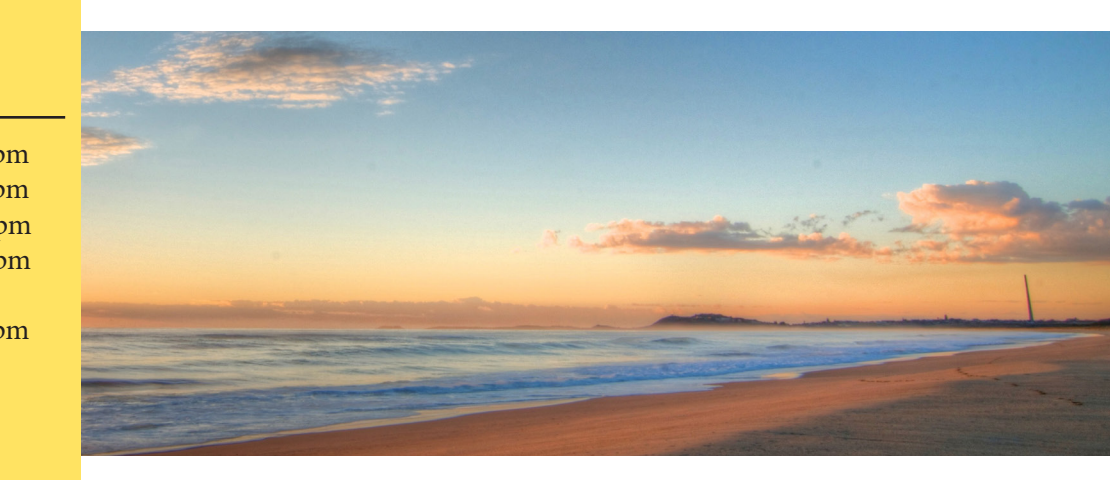

#### **You are invited to the Island Flex's open enrollment webinar**

 **Joining the webinar is easy. You don't need to register. Just follow the instructions below.**

#### **1 Get to the website** Using your Internet browser, navigate to: https://meetings.dialpad.com/room/nbsbenefits You don't need to login, just enter a name in the first box and click "Join" **Join NBS's** Note: meeting room Please allow meetings.dialpad.com access your microphone and camera. Your name Click "Allow" if you receive this pop up. Enter your full name  $\times$ Join without audio and video meetings.dialpad.com wants to  $\mathbb U$  Use vour microphone Connect to TV O Use your camera Join **Block** Allow

## **2 Audio Options**

Audio options are different based on your web browser.

- Google Chrome and Firefox Users: You can dial in using 800-301-4342 or you can use headsets/earbuds/microphones for audio directly on your computer.
- Safari and Internet Explorer Users: You can dial in using 800-301-4342.

### **3 Questions?**

Questions can be asked over the phone or by using your computer's microphone. Chat feature is also available. If you have problems joining, call 808-465-2284 or 855-399-3035 option 2.

#### **Please click the link to join the webinar at least 2 to 3 minutes prior to the scheduled start time.**